# Guida introduttiva al punto di accesso WAP125 Wireless-AC/N Dual Band Desktop con PoE J

# **Obiettivo**

La pagina Riquadro attività iniziale del punto di accesso WAP125 Wireless-AC/N Dual Band Desktop con PoE mostra lo stato di sistema di base del dispositivo e fornisce collegamenti rapidi per accedere e configurare facilmente le impostazioni del dispositivo o monitorare i dispositivi di rete.

Questo documento spiega il riepilogo del sistema e i collegamenti per iniziare a utilizzare il WAP125 Wireless-AC/N Dual Band Desktop Access Point con PoE.

# Dispositivi interessati

• WAP125

### Versione del software

● 1.0.0.3

# Guida introduttiva a WAP125

#### Stato del sistema

Nell'area Stato del sistema vengono visualizzate le informazioni di sistema del punto di accesso.

**Ill** System Status PID VID: WAP125-A-K9-NA V01 Serial Number: DNA006A006 Hostname: wap5e0948 MAC Address: 00:EB:48:48:09:48 IPv4 Address: 10.0.0.105/24(DHCP) IPv6 Address: (DHCP) LAN Port: Up 1000Mbps Full Radio 1 (2.4 GHz): Up Radio 2 (5 GHz): Up Power Source: PoE(802.3at) System Uptime: 3 days, 11 hours, 5 minutes System Time: Tuesday May 16 2017 01:48:31 CDT Firmware Version (Active Image): V1.0.0.3 Firmware MD5 Checksum (Active Image): c7ff213adbde5dad8834df7fb3da1b4f Firmware Version (Non-active): V1.0.0.3 Firmware MD5 Checksum (Non-active): c7ff213adbde5dad8834df7fb3da1b4f

- PID VID: identificatore del prodotto e identificatore della versione del punto di accesso wireless (WAP).
- Numero di serie Il numero di identificazione della posizione del punto di accesso esterno nella serie.
- Nome host il nome del punto di accesso.
- Indirizzo MAC: il numero di controllo dell'accesso ai supporti del WAP che funge anche da indirizzo di rete.
- Indirizzo IPv4 L'indirizzo del protocollo Internet versione 4 assegnato al punto di accesso WAP nella rete a cui appartiene.
- Indirizzo IPv6 L'indirizzo del protocollo Internet versione 6 assegnato al punto di accesso WAP nella rete a cui appartiene.
- Porta LAN: velocità della porta Ethernet.
- Radio 1/2: le bande radio wireless sul WAP.
- Alimentazione: il tipo di alimentazione utilizzato dal WAP.
- Tempo di attività del sistema: misura del tempo in cui il WAP è stato funzionante e disponibile a partire dal momento in cui è stato acceso.
- Ora di sistema L'ora corrente in base alla configurazione dell'ora sul WAP.
- Versione firmware (immagine attiva) La versione del firmware corrente utilizzata da WAP.
- Checksum MD5 del firmware (immagine attiva) Stringa di sicurezza alfanumerica del firmware corrente utilizzato dal WAP.
- Versione firmware (non attiva) La versione del firmware caricata nel WAP ma non attualmente in uso.
- Checksum MD5 del firmware (non attivo) Stringa di sicurezza alfanumerica del firmware non attivo sul WAP.

#### Accesso rapido

L'area Accesso rapido fornisce i collegamenti per accedere facilmente alle pagine delle impostazioni a cui si accede di frequente e alla configurazione di base di WAP con un semplice clic.

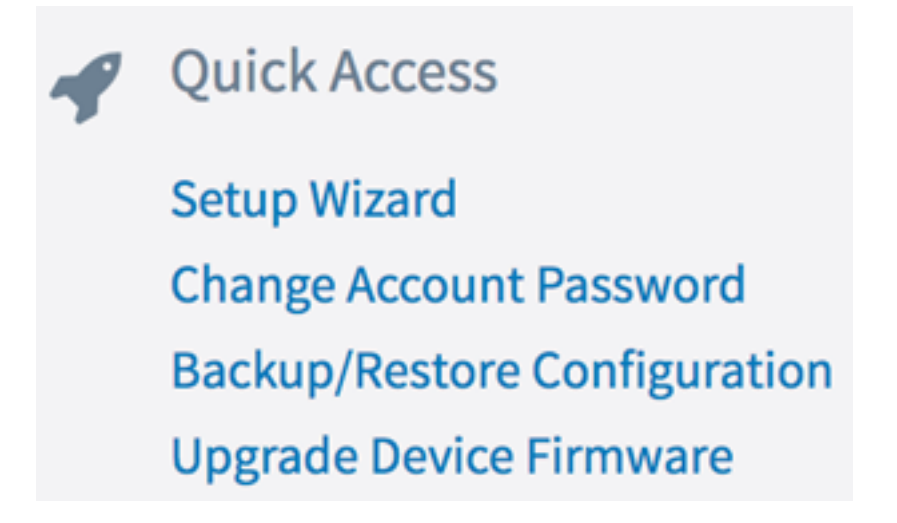

- Impostazione guidata Consente di configurare e configurare facilmente WAP seguendo semplicemente le istruzioni visualizzate sullo schermo fornite dalla procedura guidata.
- Cambia password account visualizza automaticamente la pagina in cui è possibile aggiungere altri utenti del dispositivo, eliminare o modificare gli account utente, ad esempio nomi utente, password e livelli di accesso degli utenti.
- Backup/Ripristina configurazione visualizza la pagina in cui è possibile gestire i file di configurazione. In questa pagina è possibile scaricare, eseguire il backup, copiare o cancellare i file di configurazione.
- Aggiorna firmware dispositivo visualizza la pagina che consente di gestire i file del firmware del WAP. È possibile scambiare il firmware o i file di immagine se esistono più file di immagine già caricati sul WAP oppure aggiornare il firmware alla versione più recente.

#### Configurazione avanzata

L'area Configurazione avanzata fornisce i collegamenti per accedere facilmente alle pagine delle impostazioni di configurazione più comuni ma più avanzate di WAP con un solo clic.

**Advanced Configuration Wireless Settings Management Setting LAN Setting Guest Access** 

- Impostazioni wireless Visualizza la pagina in cui è possibile configurare le impostazioni di base e avanzate relative alle funzionalità wireless del punto di accesso wireless.
- Impostazioni di gestione Questa pagina consente di configurare le impostazioni relative alla gestione di WAP, ad esempio le impostazioni della sessione, del servizio HTTP/S, del certificato SSL e delle impostazioni SNMP.
- Impostazioni LAN questa pagina consente di configurare manualmente le impostazioni

LAN del WAP, incluse le porte, le VLAN, le impostazioni IPv4 e IPv6.

● Accesso guest: visualizza la pagina in cui è possibile creare una rete separata per i guest e configurarne le impostazioni. Questa rete consente agli utenti guest di connettersi alla rete wireless e di accedere a Internet, ma non di accedere alla rete principale e alle relative risorse o ai dispositivi ad essa collegati.

#### Ulteriori informazioni

L'area Ulteriori informazioni contiene collegamenti a pagine che forniscono ulteriori informazioni sulla rete e sul WAP.

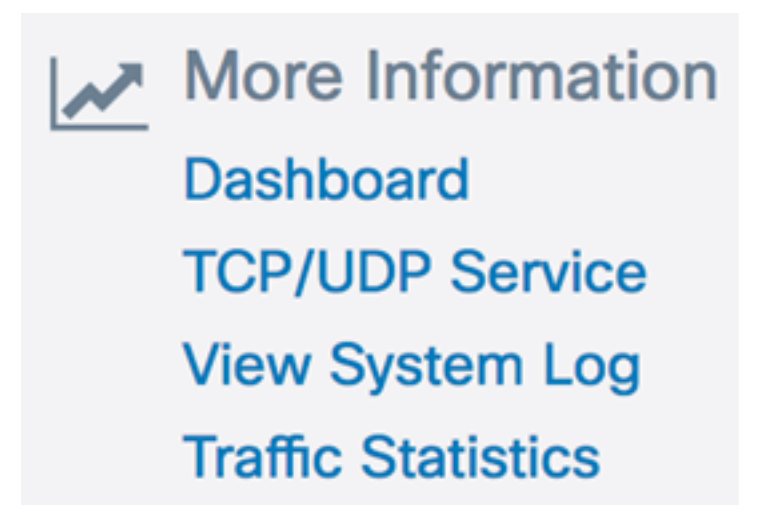

- Dashboard: questa pagina fornisce una visualizzazione della rete e delle relative attività, ad esempio i client connessi, Internet, LAN e connettività wireless, le trasmissioni radio, i client principali, l'utilizzo di SSID e l'utilizzo della rete per un monitoraggio più semplice.
- Servizio TCP/UDP: questa pagina consente di visualizzare la tabella Servizi e il protocollo di ciascun servizio, il relativo indirizzo IP locale e remoto, la porta locale e remota e lo stato della connessione corrente.
- Visualizza log di sistema Questa pagina consente di visualizzare la lista degli eventi di sistema che hanno generato le voci di log nella rete, come i tentativi di login o le modifiche alla configurazione. Il registro viene cancellato al riavvio e può essere cancellato da un amministratore. È possibile visualizzare fino a 1000 eventi. Le voci meno recenti vengono rimosse dall'elenco in base alle necessità per fare spazio ai nuovi eventi.
- Statistiche traffico: questa pagina consente di visualizzare in tempo reale le informazioni sul traffico e sullo stato di tutte le interfacce del dispositivo di rete.